# **Dell<sup>™</sup> Display Manager 用户指南**

- [概述](#page-0-0) 0
- [使用快速设置对话](#page-1-0) ٠
- [设置基本显示功能](#page-2-0) ٠
- [分配预设模式至应用程序](#page-3-0) ٠
- [应用节能特色](#page-4-0)
- [用](#page-5-0) [Easy Arrange](#page-5-0) [组织](#page-5-0) [Windows](#page-5-0)

## <span id="page-0-0"></span>概述

Dell Display Manager 为一种 Windows 应用程序,用于管理显示器或一组显示器。该程序允许手动调整显示图像、分配自动设置、能源管理、窗口管理、图像设置和其他所选 Dell 机型功 能。一旦安装,Dell Display Manager 将在每次系统启动时运行,并将在通知托盘放置图标。将鼠标移至通知托盘图标时,始终会显示连接到系统的显示器信息。

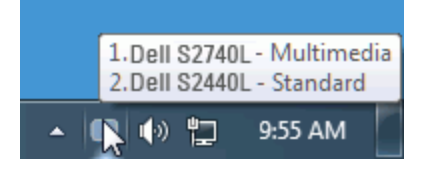

## <span id="page-1-0"></span>使用快速设置对话

点击 Dell Display Manager 通知托盘图标,打开快速设置对话框。 当一个以上支持的 Dell 机型连接到系统时,可以用所提供的菜单选择具体的目标显示器。 快速设置对话框可以进行轻松显 示器亮度和对比度调整,预设模式可以手动选择或设置到自动模式,屏幕分辨率可以更改。

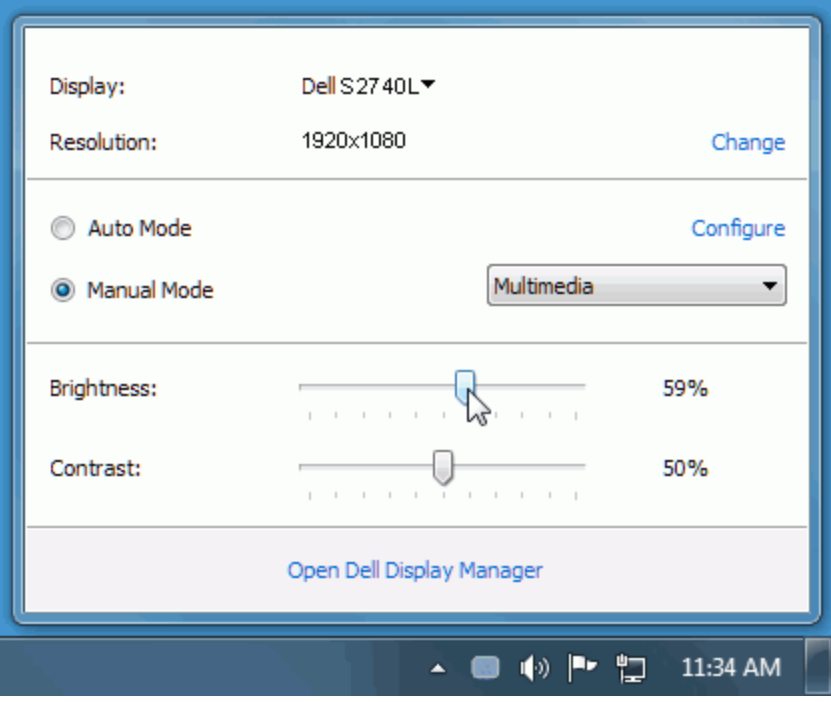

快速设置对话框也提供 Dell Display Manager 高级用户界面访问, 用于调节基本功能, 配置自动模式并访问其他功能。

## <span id="page-2-0"></span>设置基本显示功能

预设模式可以用基本选项下的菜单手动应用。另外,可以启用自动模式。 自动模式可以在特定应用程序运行时自动应用您喜爱的预设模式。 一旦模式更改,画面信息立即显示当前预设模式。 所选显示器亮度和对比度也可以从基本选项直接调整。

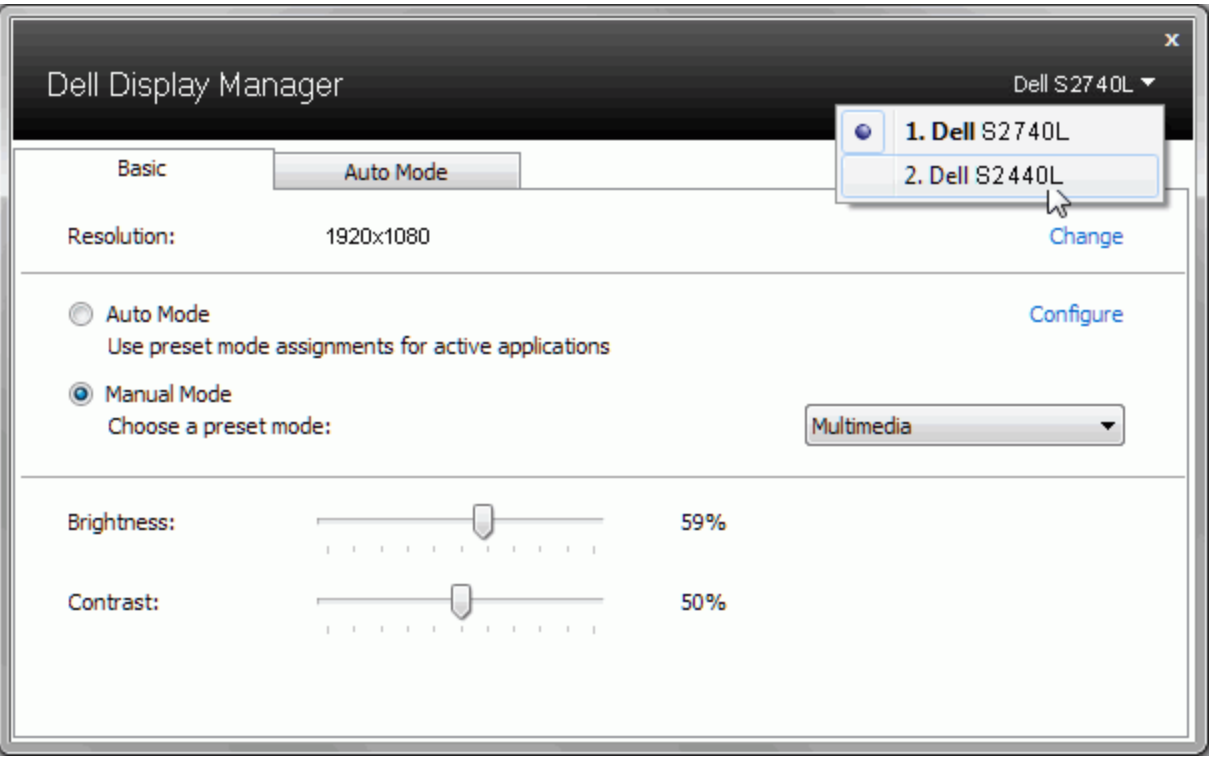

#### <span id="page-3-0"></span>分配预设模式至应用程序

自动模式选项卡让您可以将具体预设模式与具体应用程序相关,并自动应用。当自动模式启用时,Dell Display Manager 将自动切换至相应预设模式,只要相关应用程序已经打开。每个连接 的显示器指定给各自应用程序的预设模式可能一样,也可能根据显示器的不同而变化。

Dell Display Manager 已经为许多热门应用程序进行了预先配置。要添加新应用程序至指定列表, 只需在桌面、Windows 开始菜单或其他地方将该应用程序拖放至当前列表之上。

Ø 注意: 预设模式指定目标批文件、脚本和加载器以及诸如压缩文件或打包文件之类的非执行文件都不受支持并将无效。

另外,当 Direct3D 应用程序全屏运行时,可以启用选项,使"游戏"预设模式随时可用。要将此动作(如启用)用单个游戏标题覆盖,将其用不同预设模式列表添加至指定列表。任务列表中 所出现的应用程序比一般 Direct3D 设置优先。

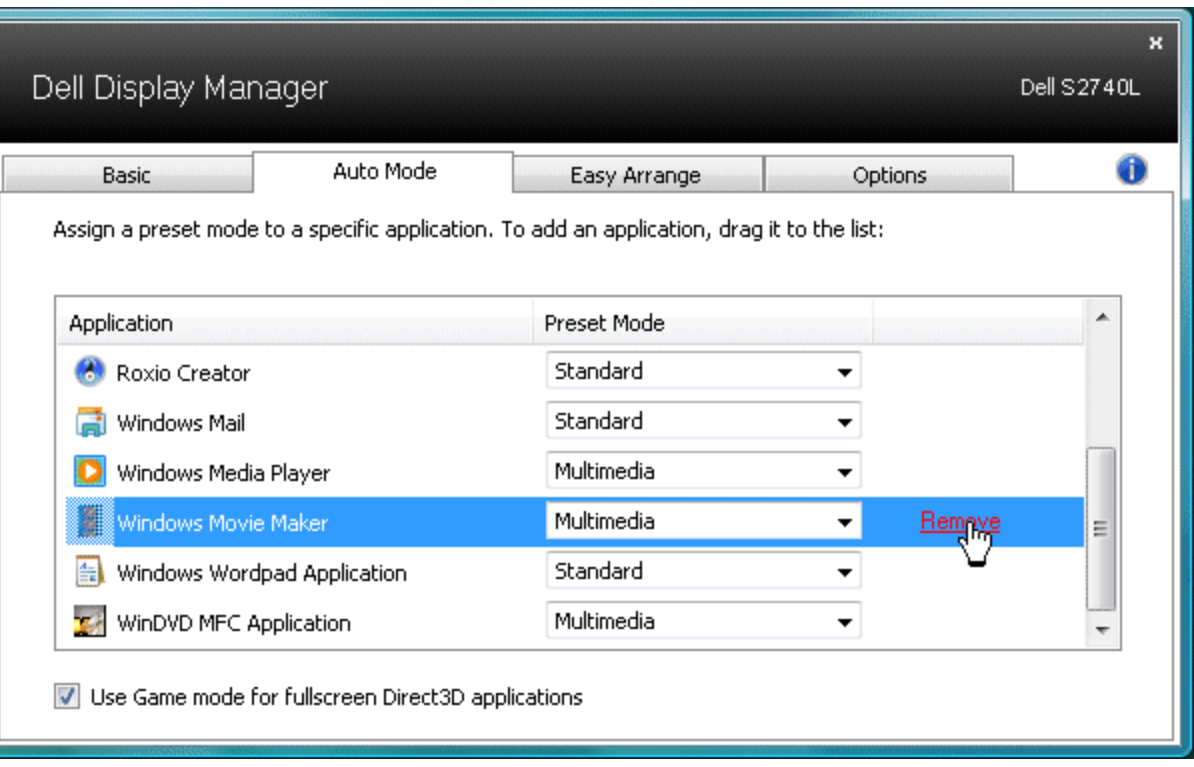

## <span id="page-4-0"></span>应用节能特色

在支持的 Dell 机型上, PowerNap 选项可以提供节能功能。屏保激活时,显示器亮度可以自动设置到最低水平,或者显示器置于休眠状态以节省电力。

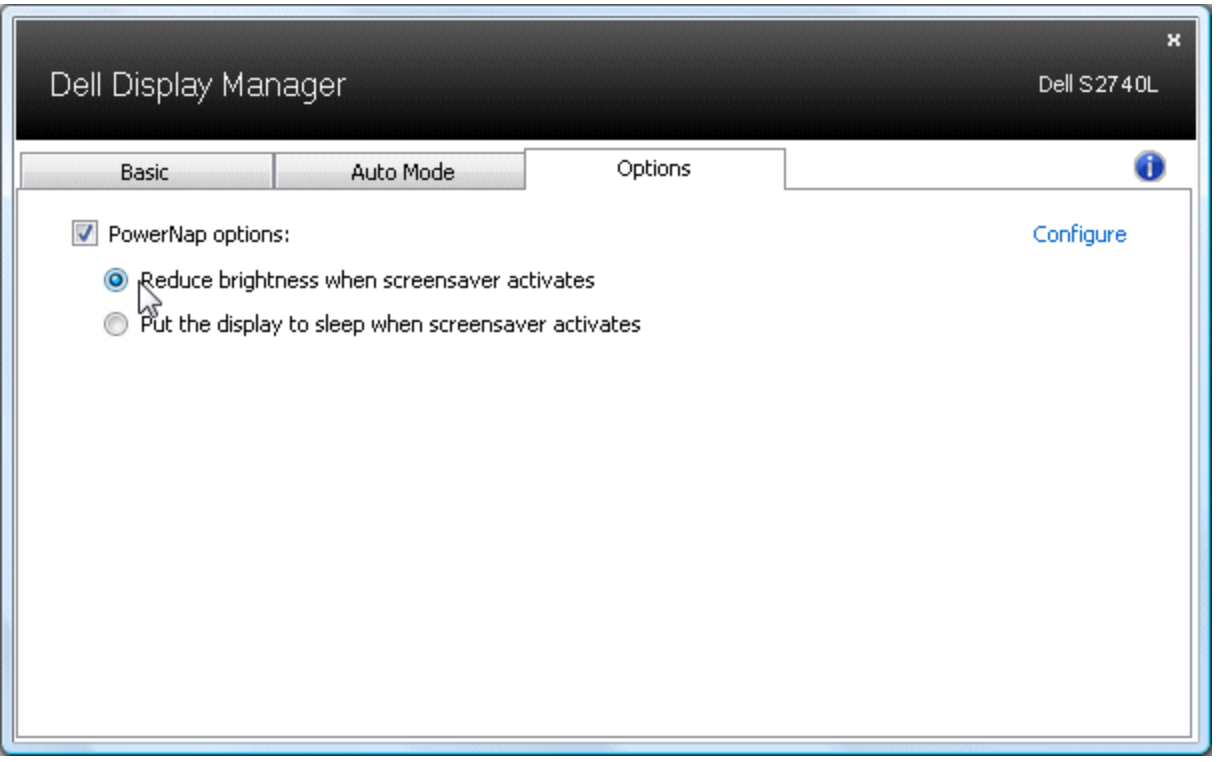

#### <span id="page-5-0"></span>用 **Easy Arrange** 组织 **Windows**

部分 Dell 型号提供具有 Easy Arrange 功能, 它可让所选显示器的桌面放置到不同的预定义或自定义窗口中并进行布局管理。当 Easy Arrange 启用后, 可轻松建立窗口以自动重新定位和调 整大小,从而适合窗口布局中的特定区域。

要开始使用 Easy Arrange, 选择目标显示器并选择一个预定义布局。该布局的区域将立即显示在显示器上。下一步, 在显示器上拖动打开的窗口。拖动窗口时, 将显示当前窗口布局, 当窗口 经过活动区域时该区域会高亮。在任何时候,将窗口拖动到激活区域时该区域将自动调整大小和调整位置以适合该区域。

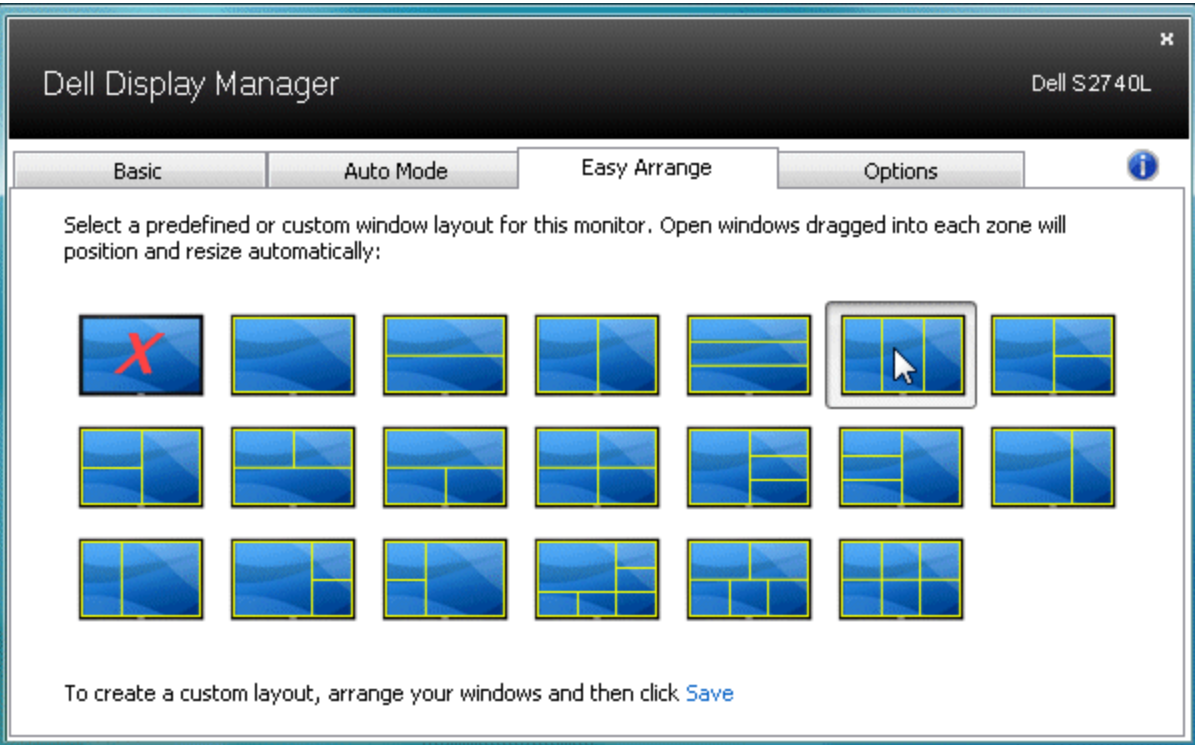

要创建自定义窗口布局,先将大小和位置上调至桌面上 10 个窗口,然后单击 Easy Arrange 中的保存链接。窗口的大小和位置将保存为自定义布局并创建自定义布局图标。

Ø 注意:在自定义布局中,拥有各窗口的应用程序不保存。只有窗口的大小和位置得到保存。

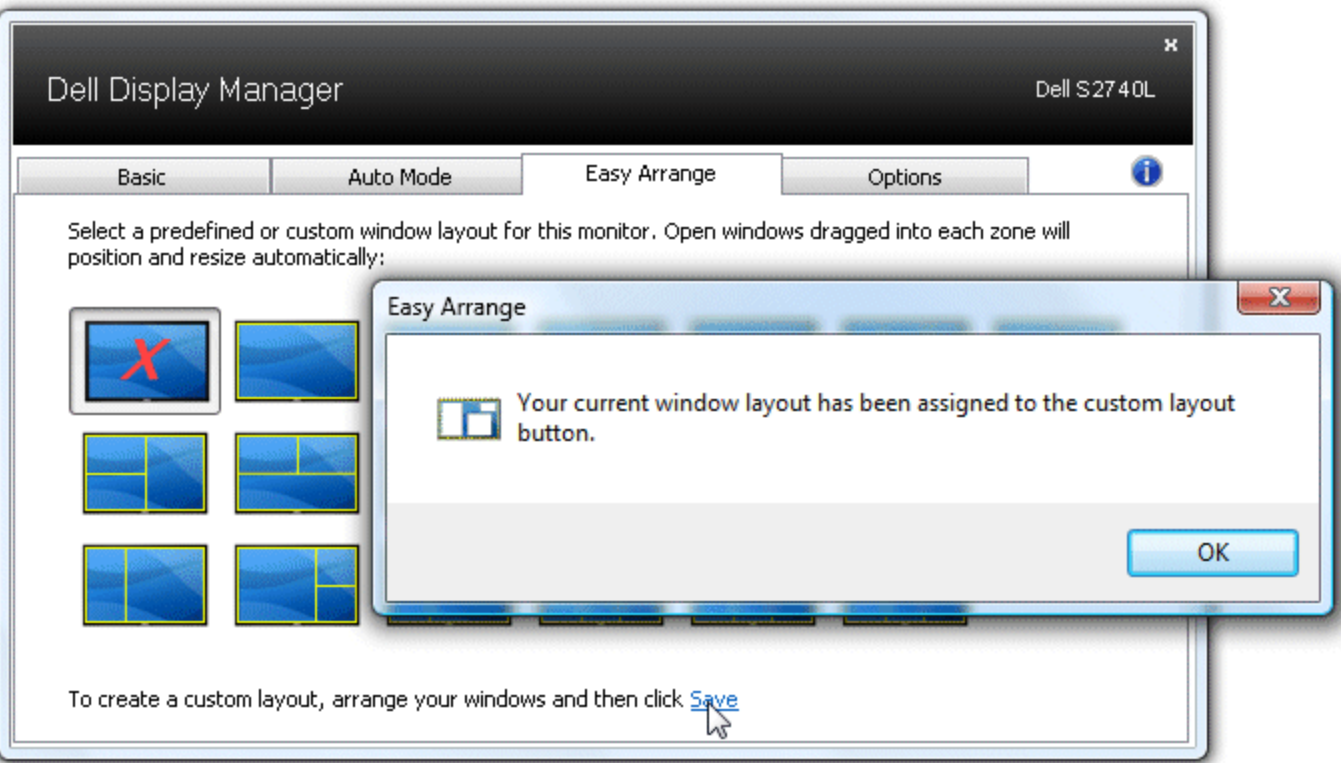

要使用当前保存的自定义布局,选择自定义布局图标。要保存新的自定义布局,先将位置和大小上调至桌面上 10 个窗口,然后单击 Easy Arrange 中的保存链接。要删除当前保存的自定义布 局,关闭桌面上的所有窗口,然后单击 Easy Arrange 中的保存链接。

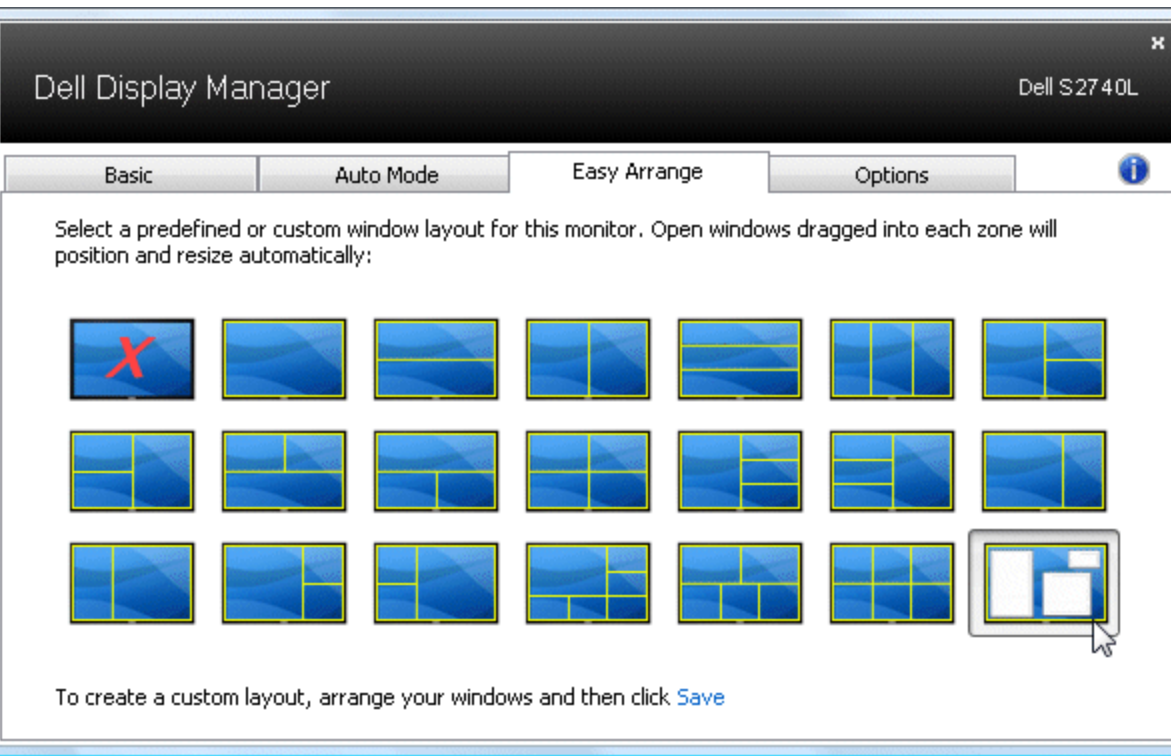